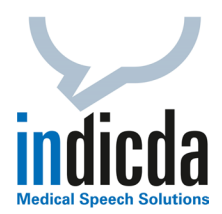

## **indicda Tipps & Tricks – Mikrofonkalibrierung zur Optimierung der Erkennungsqualität**

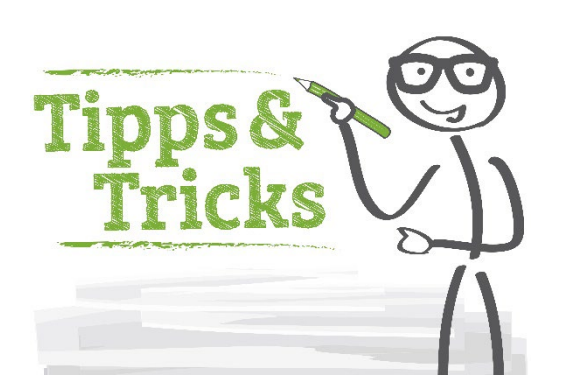

## **Heutiges Thema: Mikrofonkalibrierung zur Optimierung der Erkennungsqualität**

Um eine optimale Spracherkennung von indicda zu gewährleisten, ist es wichtig, das Mikrofon auf die Stimme des Sprechers einzustellen, also eine Kalibrierung vorzunehmen. Dies ist in wenigen Schritten problemlos möglich.

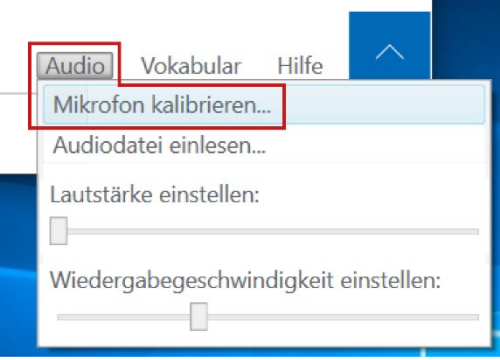

Die Einstellung für die Kalibrierung des Mikrofons finden Sie im indicda Client unter "Audio" => "Mikrofon kalibrieren". Es öffnet sich der Kalibrierungsassistent, der Sie durch die verschiedenen Schritte führt. Zu Beginn finden Sie dort eine kurze Erklärung zu den zwei Phasen der Kalibrierung.

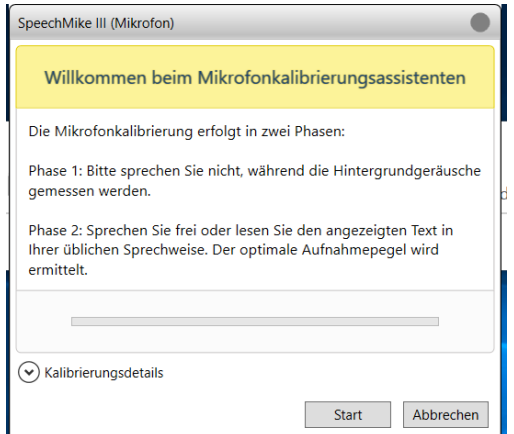

**Phase 1**: In dieser wird die Umgebung gemessen und das Mikrofon auf die Umgebungslautstärke kalibriert. So kann das System exakt zwischen Hintergrundgeräuschen und der Stimme des Autors unterscheiden.

**Phase 2**: Nun wird die Stimme des Sprechers aufgezeichnet, um dessen Lautstärke und andere akustische Eigenschaften zu speichern. Im Anschluss daran kann das System sofort genutzt werden.

**Bitte beachten Sie: Wird das Mikrofon überhaupt nicht oder falsch kalibriert, ist die Erkennungsqualität beeinträchtigt. Nur ein korrekt kalibriertes System ermöglicht eine hohe Erkennungsrate. Ändern sich die Hintergrundgeräusche oder die Stimme des Autors, sollte man eine Neukalibrierung vornehmen, ebenso bei einer sich verschlechternden Erkennung.**

Für Ihre Fragen steht Ihnen unser Customer Care & Support Team unter [iss.support@dfcsystems.de](mailto:iss.support@dfcsystems.de) oder unter **Telefon +49 (0)89 461487-222** gerne zur Verfügung.